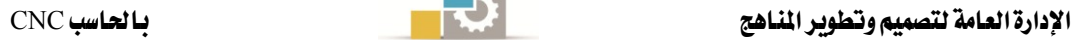

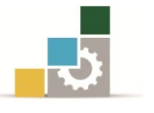

الوحدة اخلامسة

# وصف املخرطة وإيضاح خواصها

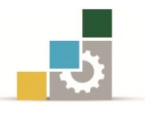

### الوحدةاخلامسة: وصف املخرطة CNCوإيضاح خواصها

ا**لهلك العام:** التعرف على المخرطة المحكومة رقمياًً CNC وخواصها ومميزاتها

الأهداف الإجرائية:

**عندما تكتمل هذه الوحدة تكون لدى املتدرب القدرة على أن :** /1 يتعرف على أجزاء املخرطة احملكومة رقمياً وتسميتها . /1 يتعرف على مفاتيح تشغيل املخرطة CNC ودور كالً منها. /1 يتمكن من تشغيل املخرطة CNC وإيقافها بطريقة آمنة. /1 يتقيــد بالســلوك املهــين الســـليم وحيــرص علــى اتبــاع أصــول األمــن والســالمة يف ورش التشـغيل.

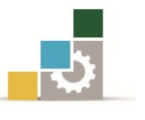

السلوك املهين الذي جيب التقيد به خالل التدرب على مفردات هذه الوحدة التدريبية

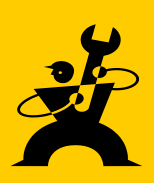

أخـي املتدرب:

إن تطبيقك للسلوك المهني السليم أثناء تدريك على مفردات هذه الوحدة هو الطريق الأمثل لنجاحك وتفوقك واكتساب احترام وتقدير الآخرين وتجنبك للحوادث المحتمل حدوثها أثناء تواجدك يف بيئة العمل ومن هذه السلوكيات ما يلي:

- /1 تقيدك بالزي املخصص للتدريب والسالمة املناسبة مثل حذاء السالمة ونظارات السـالمة أثناء العمل يف الورشـة أو املخترب دليل وعيك.
	- /1 احرص على تنظيم وترتيب العدد واألدوات بشكل منظم ومرتب ويف أماكنها اخلاصة.
		- /1 داوم على احملافظة على نظافة الورشـة واملخترب ومكان العمل.
		- 1/ التزم بالمحافظة على الهدوء والنظام ية الورشة والمختبر ومكان العمل .
			- /1 احرص على حسن التعامل مع املدربني والتعاون معهم.
			- /1 تقيد باإلرشـادات واألنظمة املتبعة يف الورشـة واملخترب ومكان العمل.
				- /1 احرص على حسـن التعامل مع زمالئك املتدربني والتعاون معهم.
					- /1 حتل باألخالق والتعاليم اإلسـالمية يف تعاملك وأثناء عملك.
- /1 عند رغبتك يف التعرف على أي جهاز جديد بالورشة اطلب مساعدة املدرب لتوضيحه لك.
	- /11 ال خترج من الورشة دون إذن املدرب.
	- /11 حافظ على وقت التدريب حبضورك مبكراً ومغادرتك مع نهاية الوقت.
		- /11 حافظ على العدد واألدوات من الضياع أو التلف فهي مسؤوليتك.

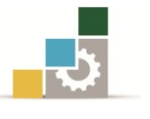

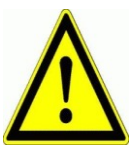

إجراءات الأمن والسلامة عند تطبيق مفردات هذه الوحدة

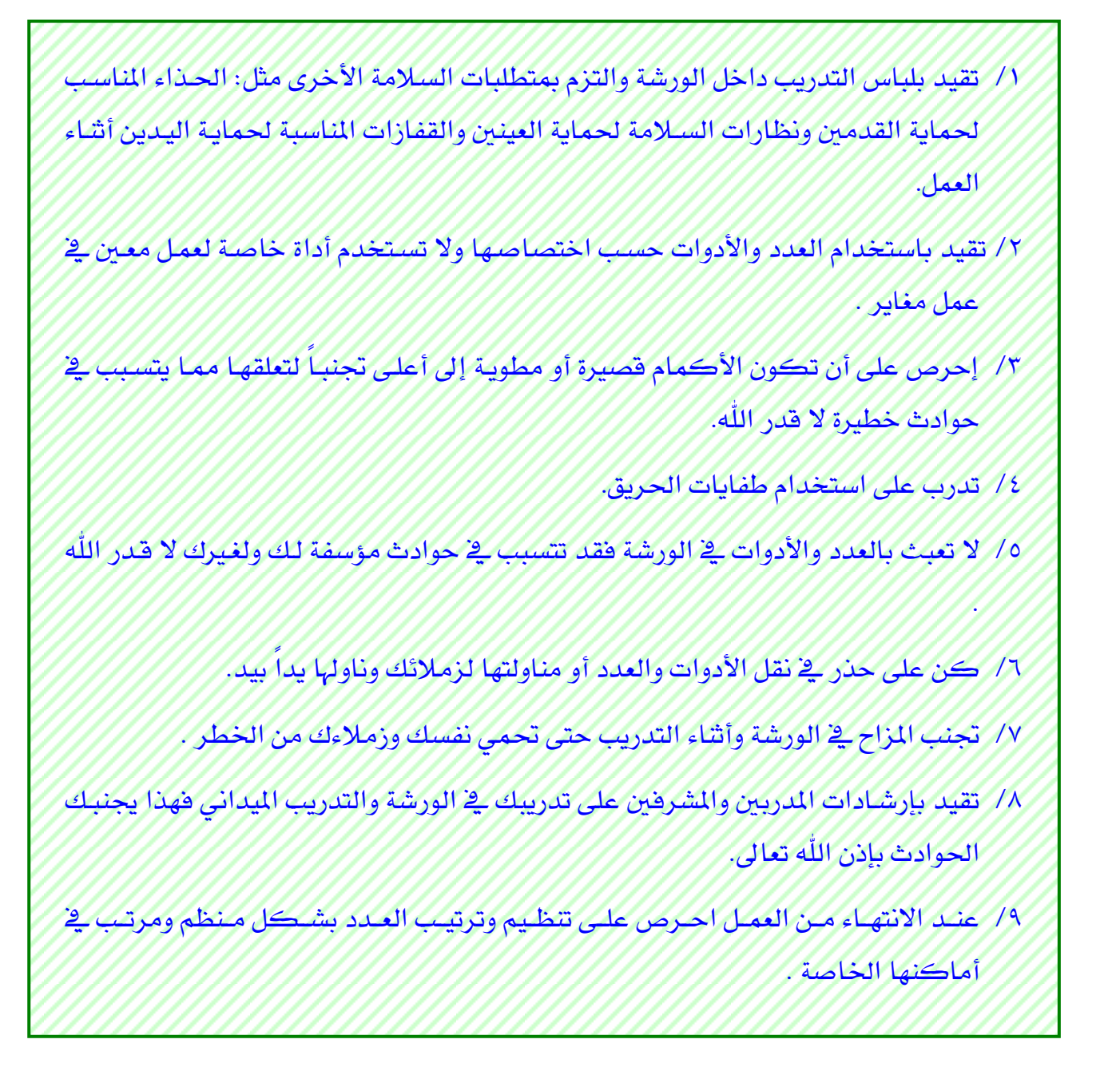

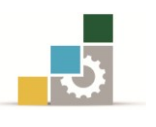

## وصف خمرطة التحكم الرقمي باحلاسب **CNC** نوع **( TC – oi Series FANUC ( SENDAY** وإيضاح خواصها :

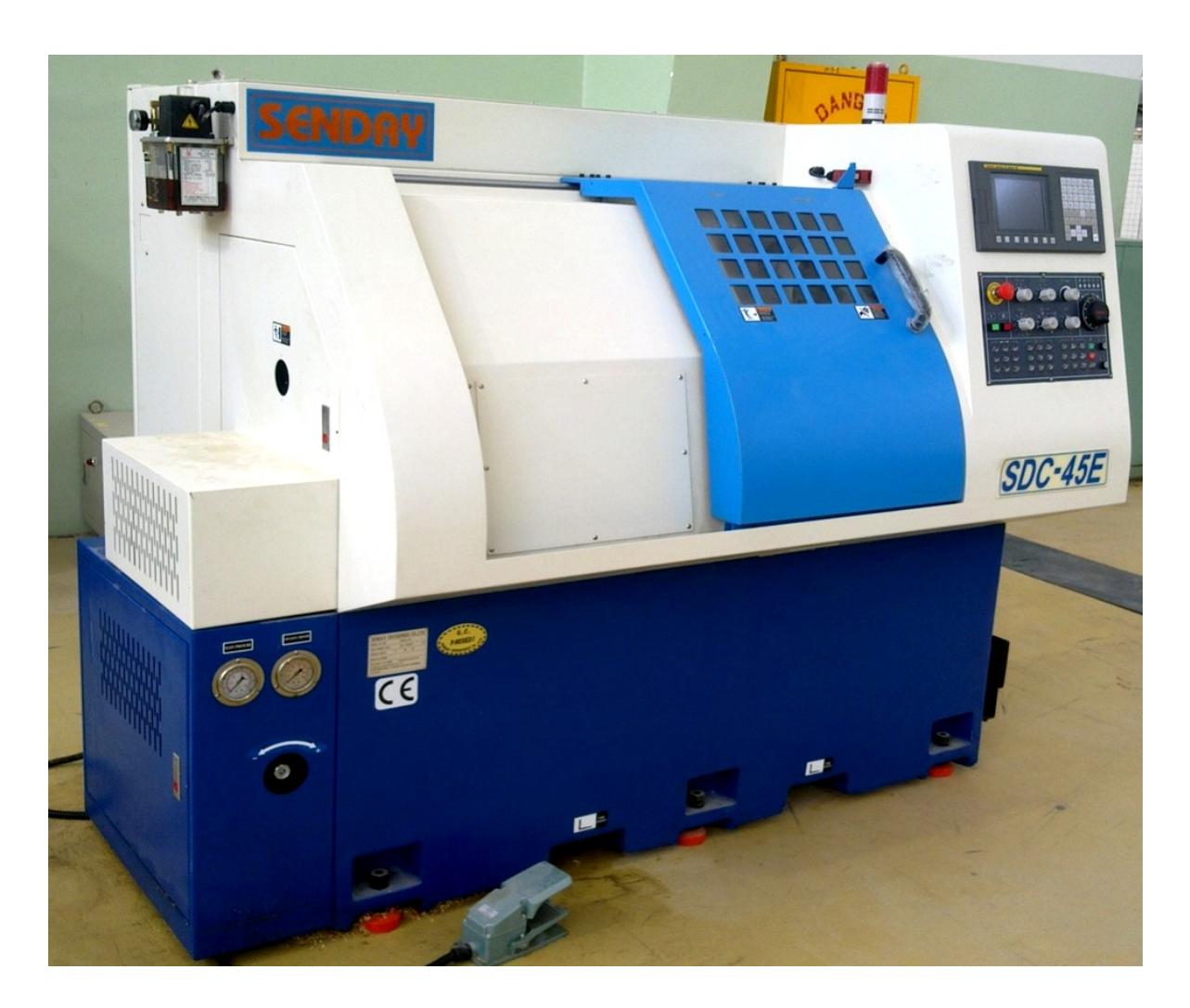

### ماكينة التشغيل:

هـي الجـزء الـذي يقـوم بعمليـة التشـغيل للحصـول علـى الشـكل المطلـوب طبقـاً للبرنـامج الذي تم وضعه، وسوف نقوم بإلقاء الضوء على بعض السمات الإنشائية للماكينـات المحكومـة رقميا.ً

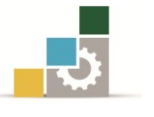

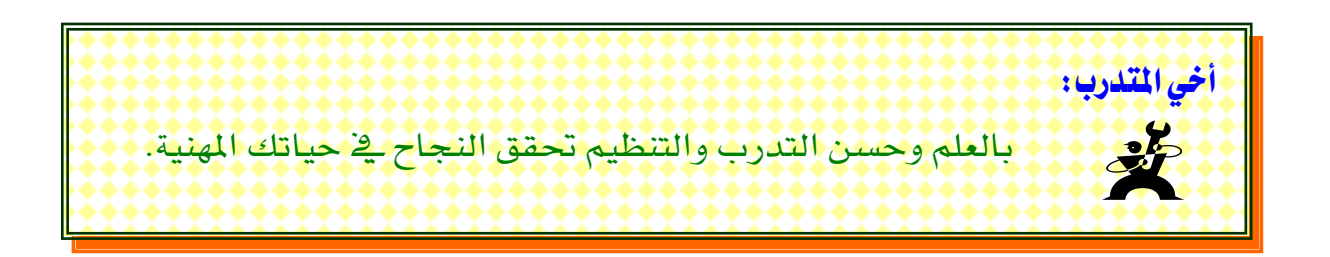

### السمات الإنشائية للماكينات الحكومة رقمياً :

/1 حتتـوي املخـارط احملكومـة رقميـاً إىل جانـب احملـرك الـرئيس علـى حمـرك تغذيـة إضـايف لكل حمور يتم تشغيله .

/1 املاكينــات احملكومــة رقميــاً تكــون حماطــة بغــالف مــن مجيــع اجلوانــب، ويكــون حيــز التشغيل حمدداً بهذا الغالف أثناء التشغيل. وفائدة هذا الغالف هي احلماية من الـرائش وسـائل التربيد وجتنب الضوضاء.

/1 يتم تشغيل املاكينة عن طريق جمال حتكم خاص يتكون من لوحة للمفاتيح وشاشة. /1 أدت قـدرات القطـع املتزايـدة إىل تعـديل بنـاء الفـرش . فـالفرش املائـل املسـتخد م بكثـرة يف الوقـت احلاضـر واملصـنوع مـن حديـد الزهـر الرمـادي يعمـل علـى حتسـني مقاومـة االلتـواء ويتـيح إمكانية سقوط مثالية للرائش وسهولة شديدة عند حتميل املاكينة.

٥/ لوالب أعمدة المحاور تكون على شكل مستدير (كـروي) يركب عليـه كريـات فولاذيـة كما هو موضح، ويتم تحريكه بواسطة لوحة البرمجة (لوحة التحكم). وتكون هـذه اللوالب عديمة الخلوص قليلة الاحتكاك، مما ينتج عن ذلك دقة عالية.

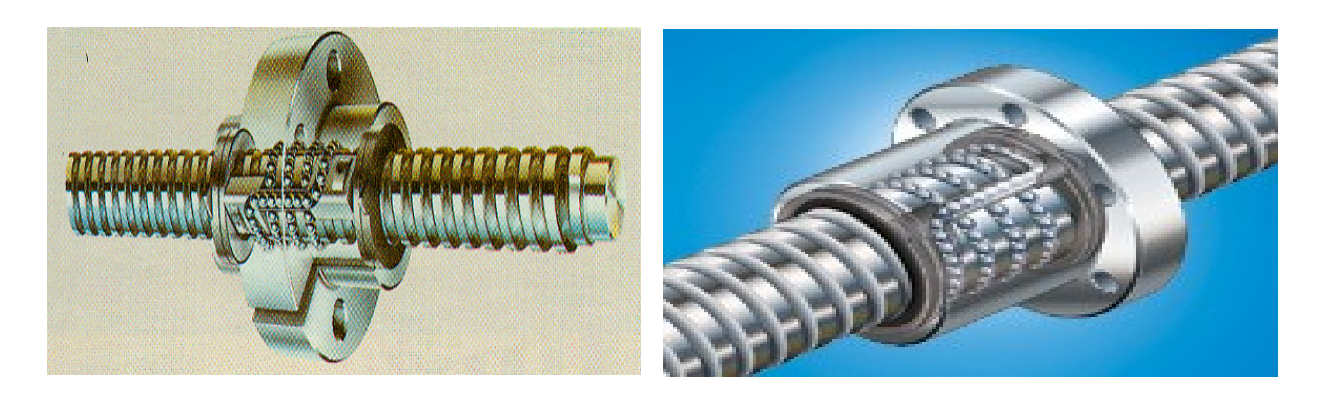

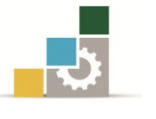

### أجزاء املاكينة:

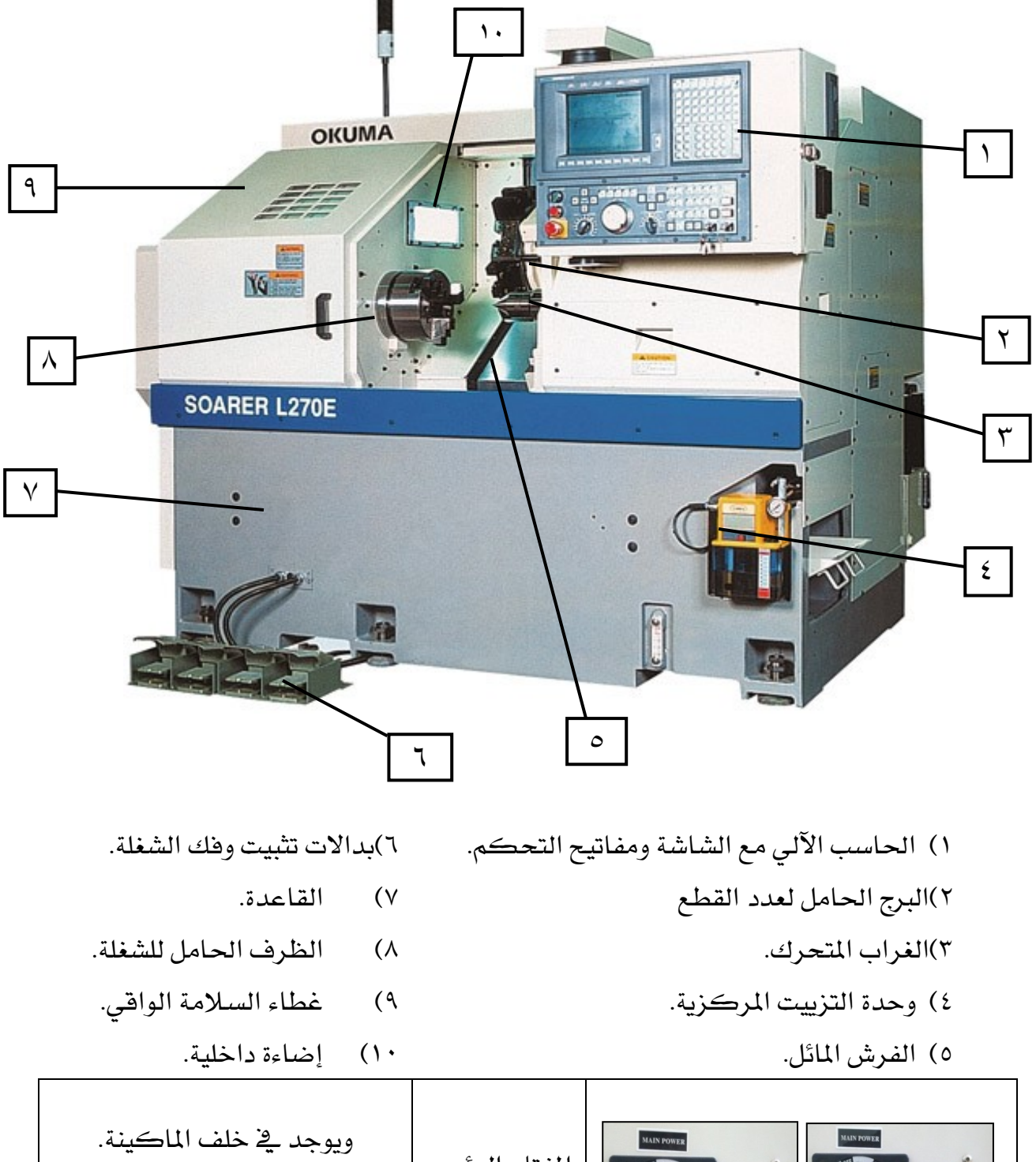

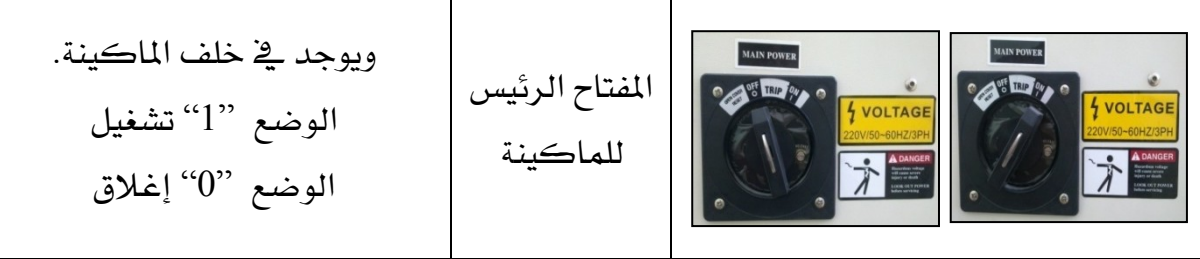

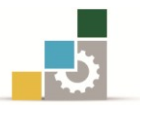

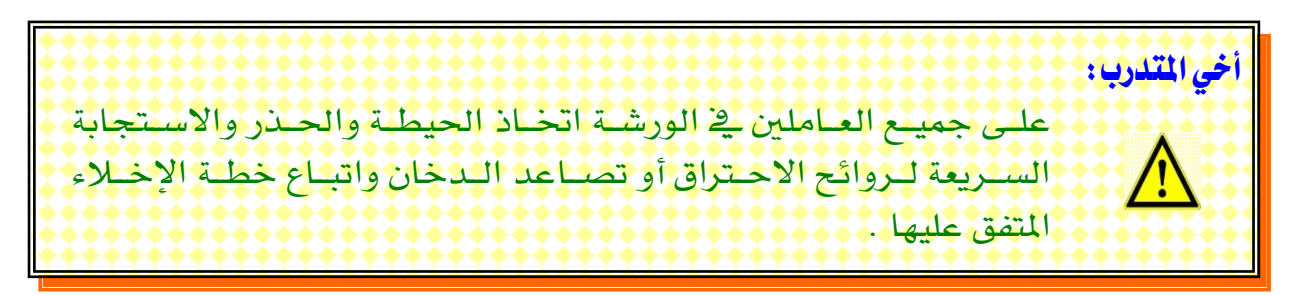

### لوحة املاكينة:

لوحة ماكينة CNC خراطة نوع ( TC – oi Series FANUC ( SENDAY تقسم إىل قسمني

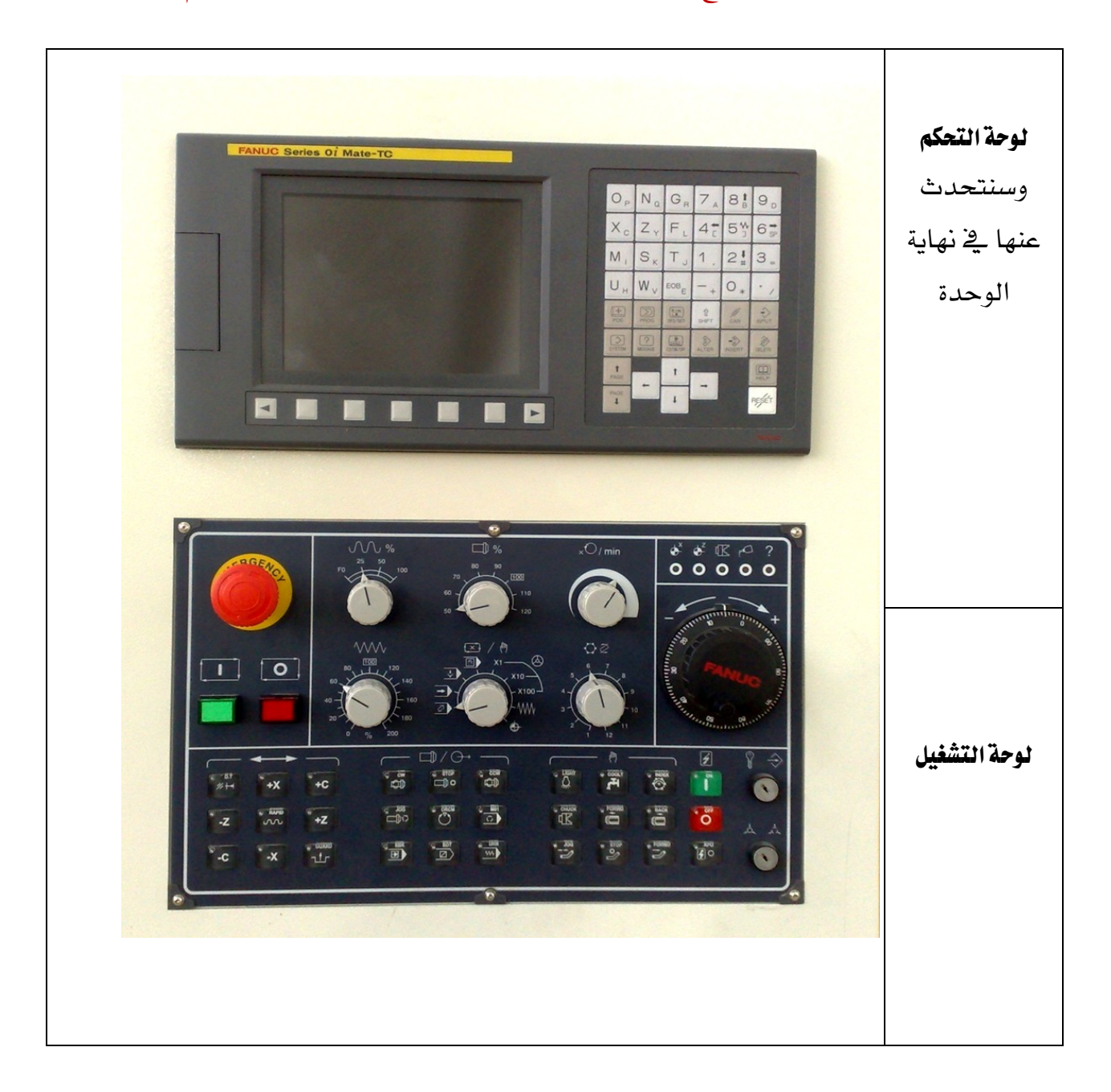

الإدارة العامة لتصميم وتطوير الملاهج بالتصميم وتطوير الملكات بالتحاسب CNC<br>بالإدارة العامة لتصميم وتطوير الملكات

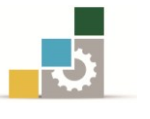

تشغيل آلات محارط التحكم الرقمي

### مفاتيح لوحة التشغيل :

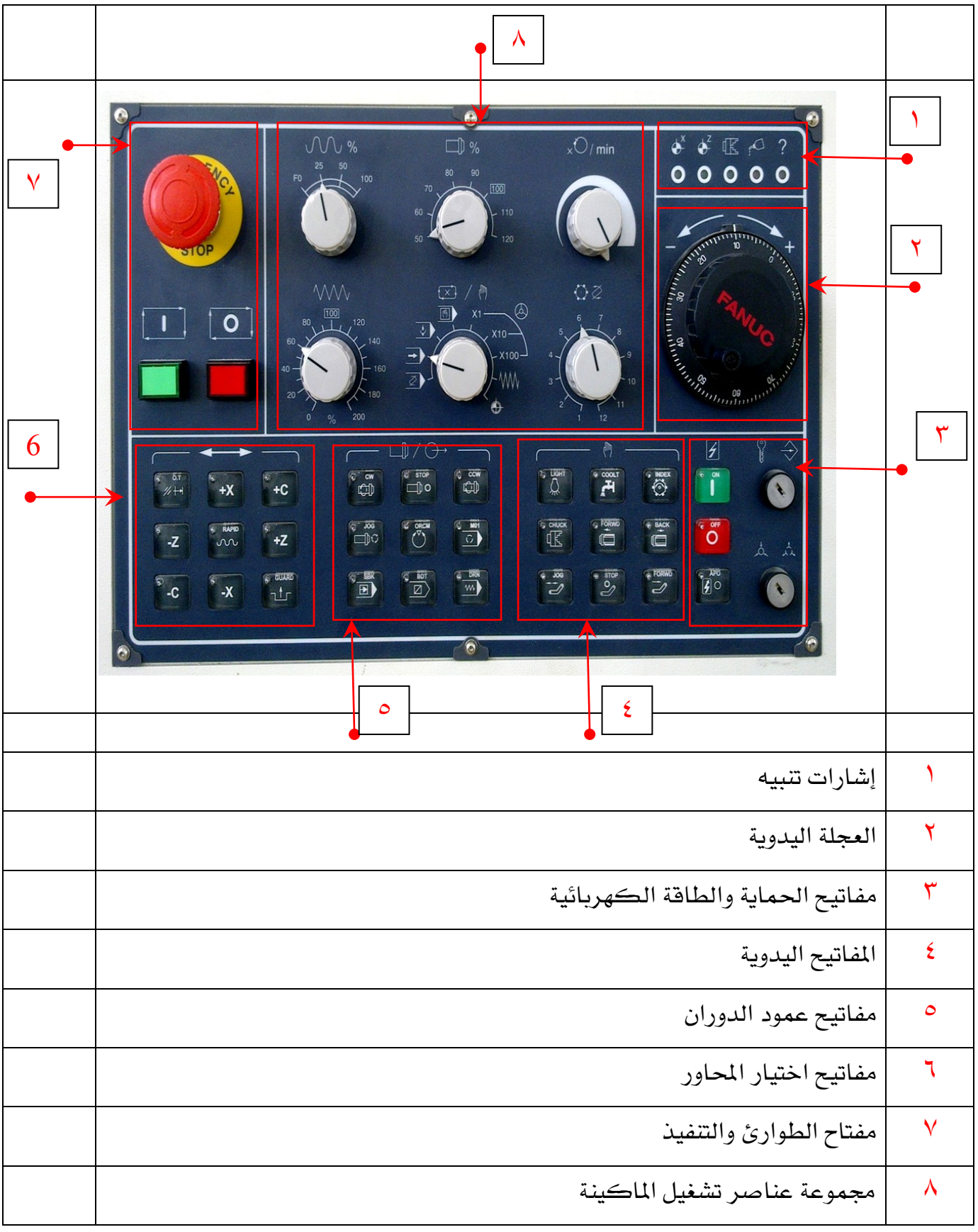

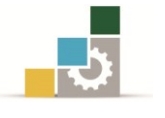

### /2 جمموعة عناصر تشغيل املاكينة:

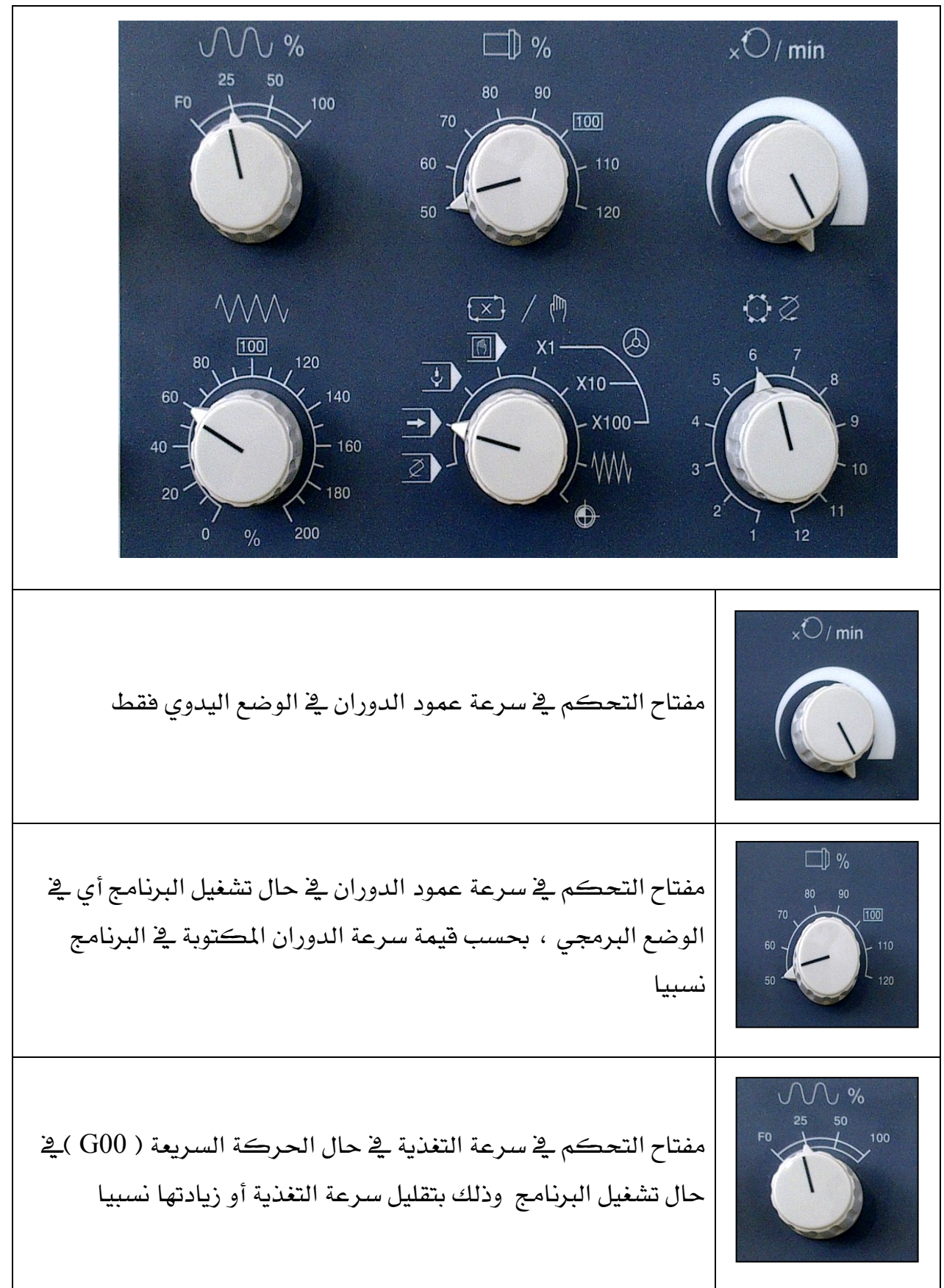

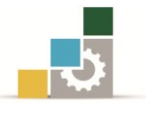

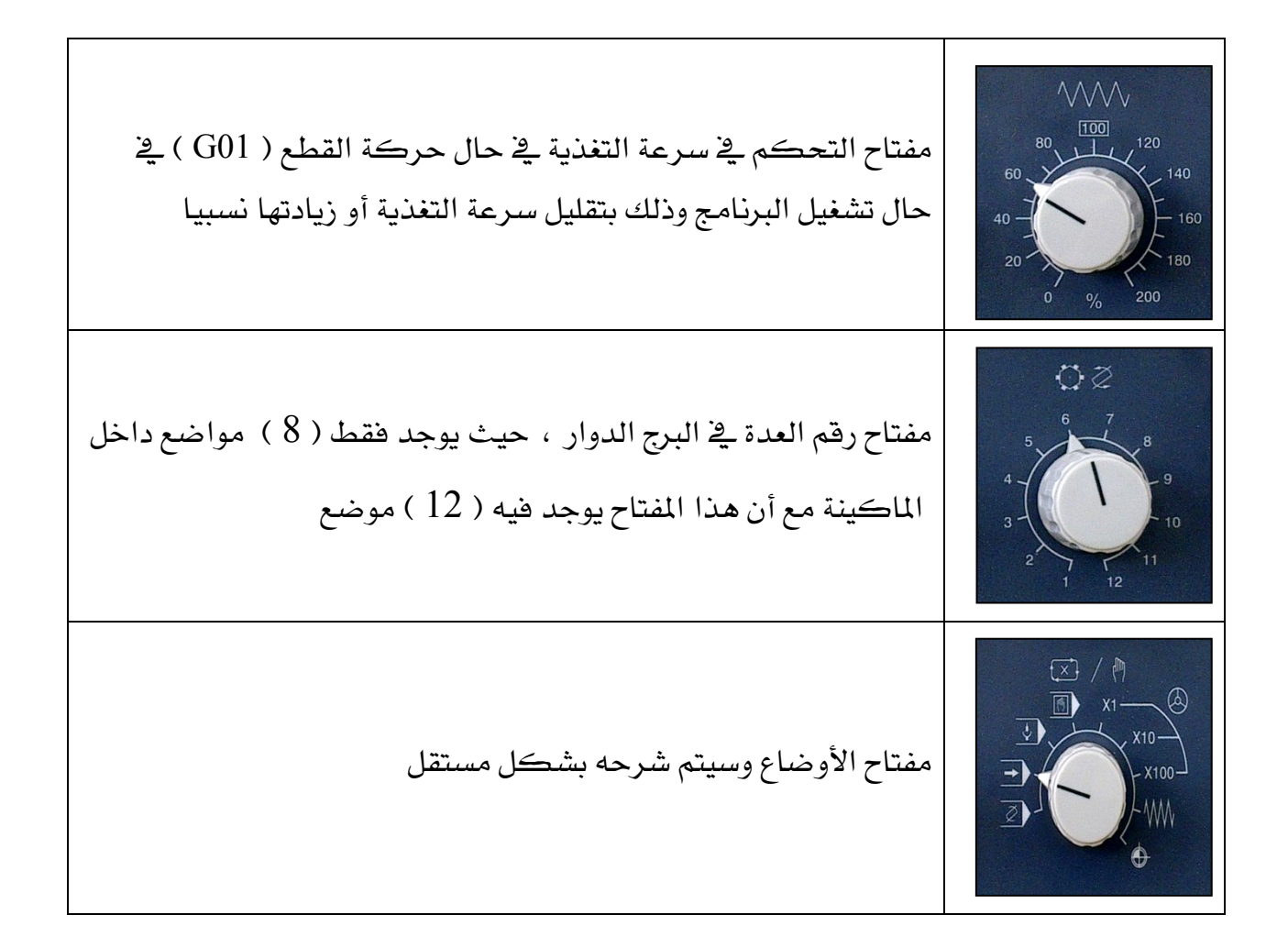

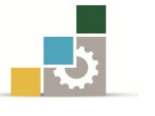

تشغيل آلات مخارط التحكم الرقمي

### مفتاح الأوضاع:

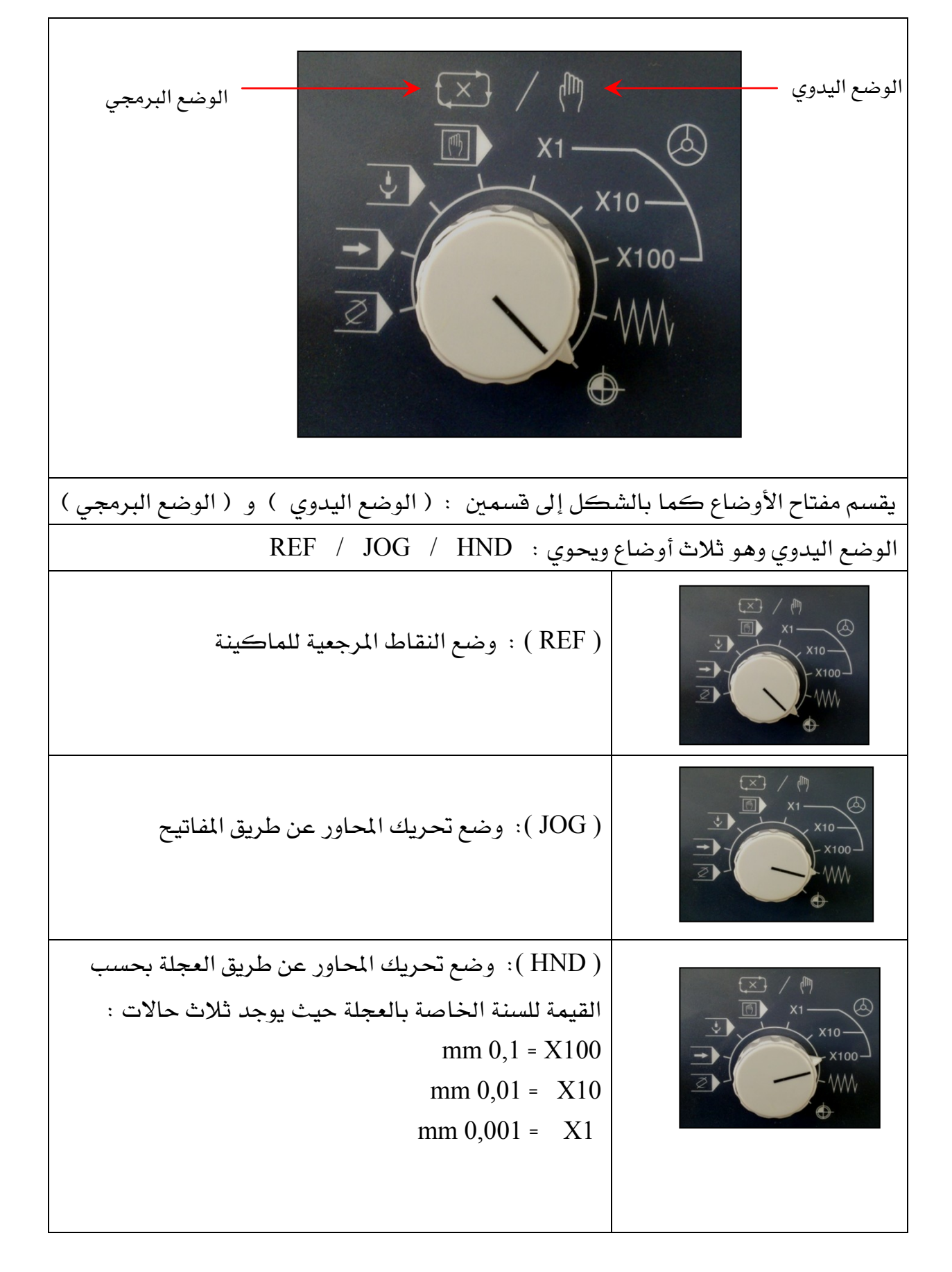

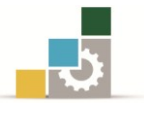

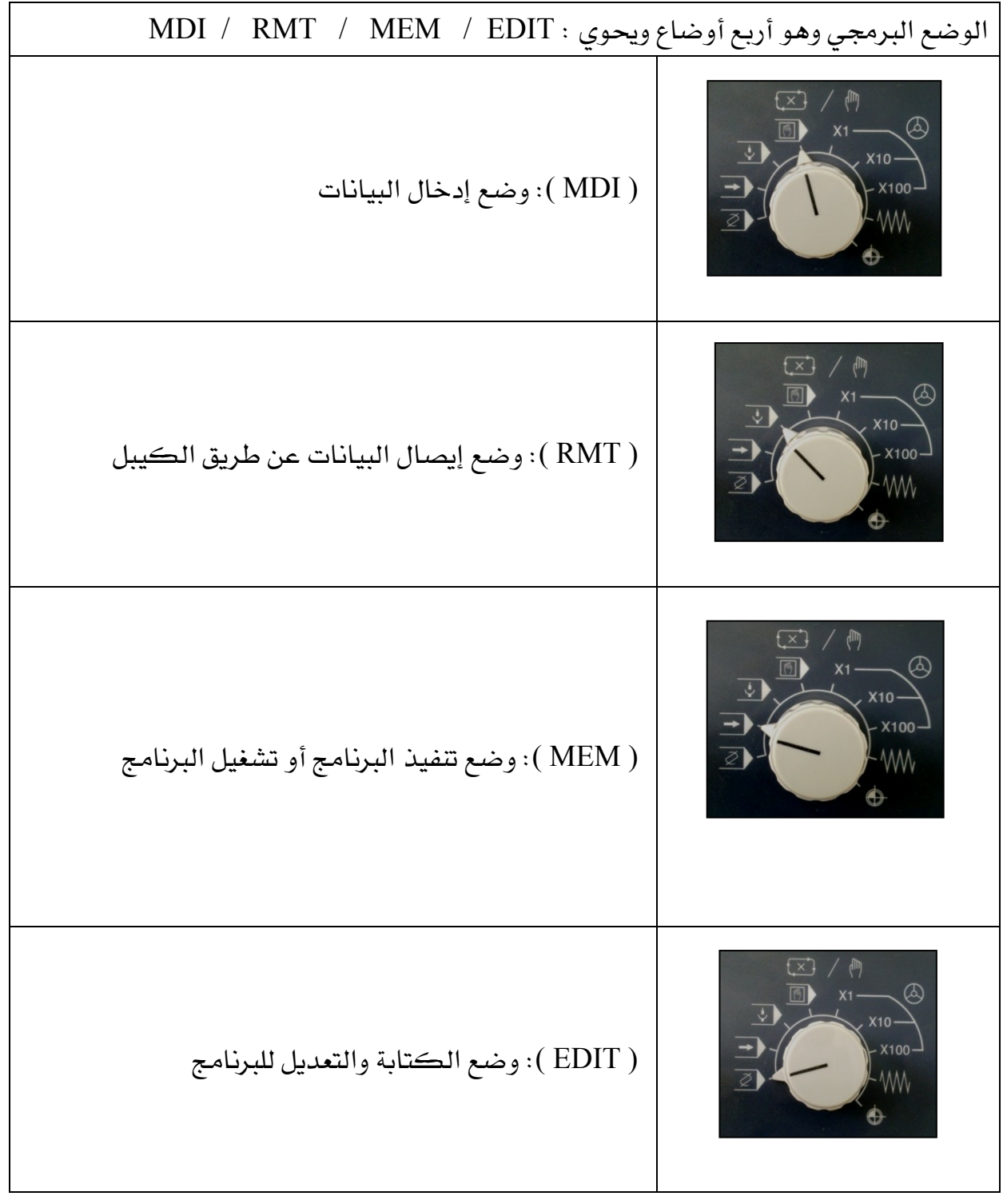

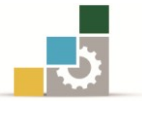

#### /1 مفتاح الطوارئ والتنفيذ :

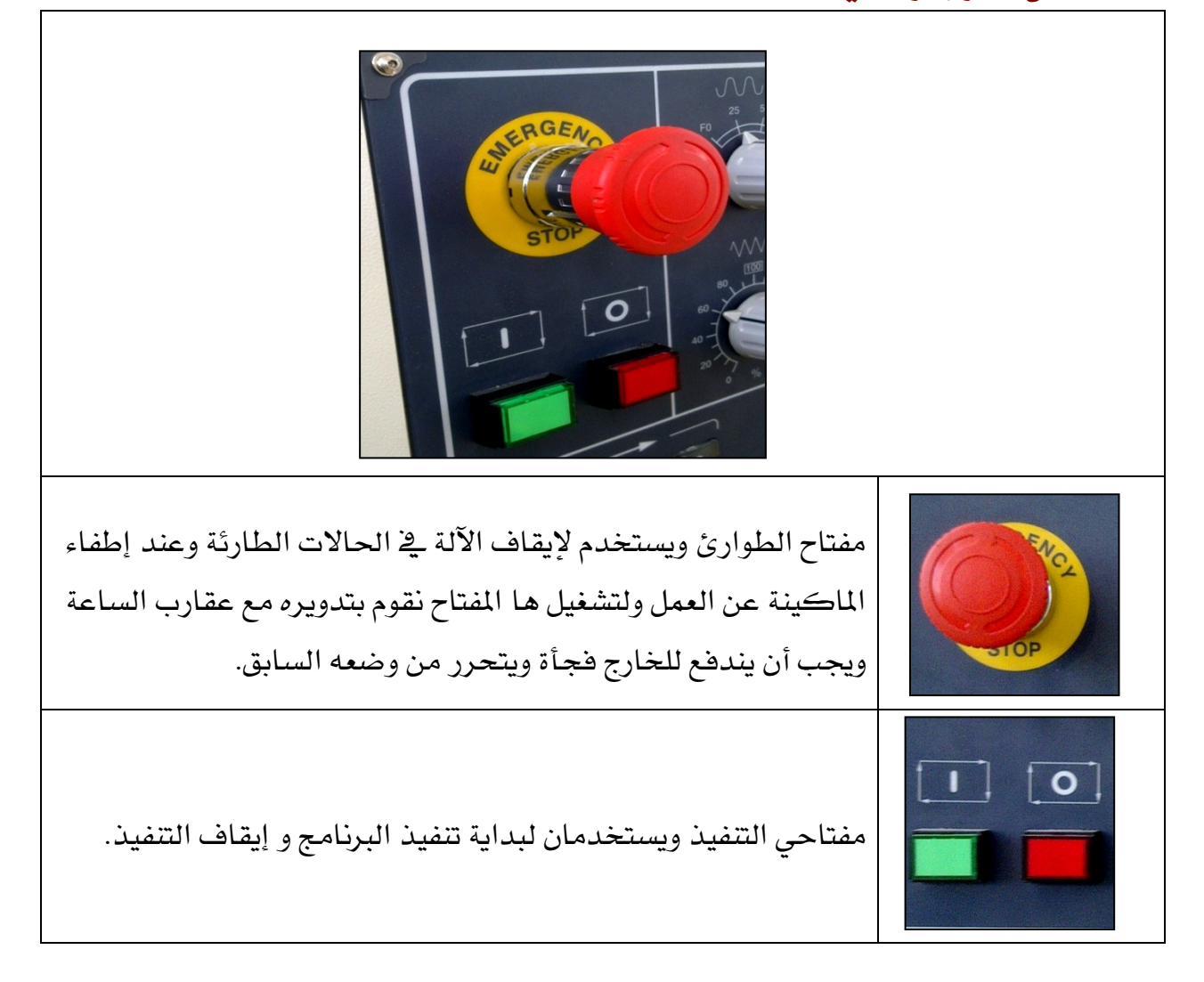

# /3 إشارات تنبيه : عنــد رجــوع حامــل العــدة للنقطــة املرجعيــة تضــاء بــاللون  $(X, Z)$  الأخضر للمحورين عند تثبيت القطعة على الظرف تضاء باللون الأخضر عند بداية التشغيل وعندما يقل الزيت تضاء باللون الأحمر

يخ حالة وجود الرسائل التنبيهية تضاء باللون الأحمر.

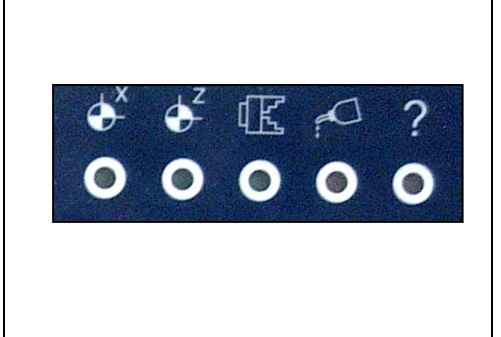

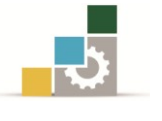

#### /4 العجلة اليدوية:

عنــدما يــراد حتريــك حامــل العــدة يــدويا نسـتخدم العجلـة اليدويـة وحبسـب االجتـاه سواء بالسـالب وتكـون احلركـة عكـس عقــارب الســاعة أو باملوجــب مــع عقــارب الســاعة مــع مراعــاة اختيــار احملــور املــراد  $\mathcal{X}$  , Z )، ولايبد أن يكون مفتاح الأوضاع على ( HND )

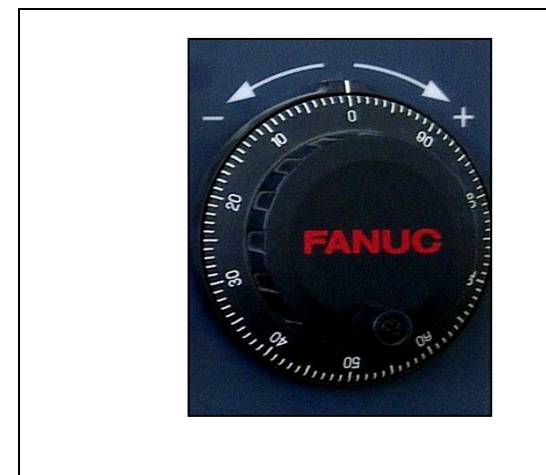

### ه / مفاتيح الحماية والطاقة الكهربائية :

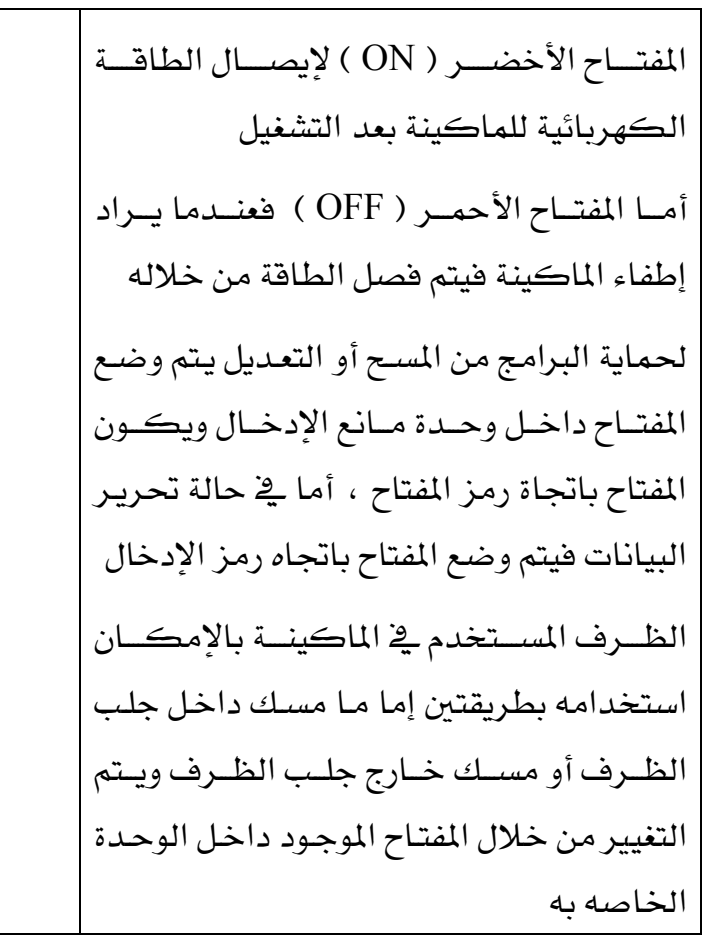

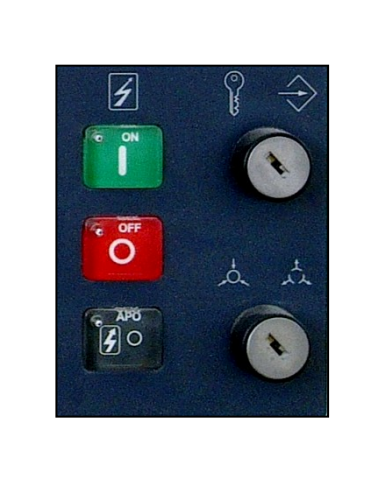

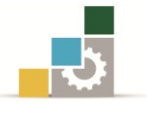

تشغيل آلات محارط التحكم الرقمي

-7

-C

 $-X$ 

### 6 / مفتاح اختيار احملاور :

إذا أردنا أن نحرك المحاور لابد من اختيار أحد المحاور سواء ( $X, Z$  ) وذلك باختيار أحدهما والبد أن يكون مفتاح األوضاع على ) JOG ) ونختار الحور على حسب الإشارة. وإذا أردنا أن تزداد السرعة نضغط المحور مع مفتاح ( RAPID ) معا . ونالحظ أن املفتاح مضاء يف حالة اختيار المحور . +Z أما إذا كان مفتاح األوضاع على ) HND) GUARD فنختار أي محور بدون النظر للإشارة لأننا ᅶ سنحرك العجلة مع عقارب الساعة أو عكس عقارب الساعة حسب اتجاه الحركة للعجلة. مفتاح ) GUARD ) لسالمة تعشيق الباب . مفتاح ( O.T ) اجتياز المجال ( حيز التشغيل ).

7 / املفاتيح اليدوية:

) LIGHT ) مفتاح اللمبة داخل املاكينة . ) COOLT ) مفتاح سائل التربيد . ) INDEX ) مفتاح حامل العدد ويتم الضغط عليه بعد اختيار العدة ورقمها من خالل املفتاح **a** LIGHT **COOLT** الموجود مع عناصر تشغيل الماكينة . ) CHUCK ) مفتاح فتح وإغالق الظرف . ) FORWD ) حتريك الغراب إىل األمام . **CHUCK PORWD** BACK 呡 ) BACK ) حتريك الغراب إىل اخللف . المفاتيح بالسطر السفلي غير فعاله لہذه FURWU املاكينة وهي خاصة بسحب صندوق الرائش إىل اخللف أو العكس . تكون املفاتيح مضاءة يف حالة تشغيلها .

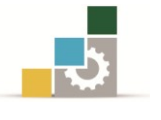

#### 8 /مفاتيح عمود الدوران:

إذا كان مفتاح الأوضاع على الوضع اليدوي وأردنا دوران الظرف مع عقارب الساعة نضغط 1N  $(\rightarrow$ على املفتاح ( CW ( فيضاء املفتاح ، أما إذا **CCW**  $\widehat{\mathbf{r}}$ **CW STOP** أردنا إيقاف الظرف فيتم الضـغط على (STOP(  $\Box$ l o **白** للبنا وإذا أردنا أن يدور الظرف عكس عقارب الساعة فيتم الضغط على ( CCW ( فيضاء **JOG** ORCN **M01** া∩ে  $\tilde{C}$ المفتاح . مفتاح ) ORVM ) مفتاح حتديد موقع الظرف **URK** مفتاح ) JOG ) لدوران الظرف يف وضع الـ JOG  $\mathcal{W}$  $\overline{\mathbf{P}}$ Ø مفتاح ( M01 ) إيقاف اختياري . مفتاح ( SBR ) تنفيذ البرنامج جملة جملة . مفتاح ) BDT ) جتاوز مجلة واحدة داخل الربنامج مفتاح ) DRT )التشغيل اجلاف

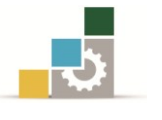

### ملحقات إضافية في الماكينة:

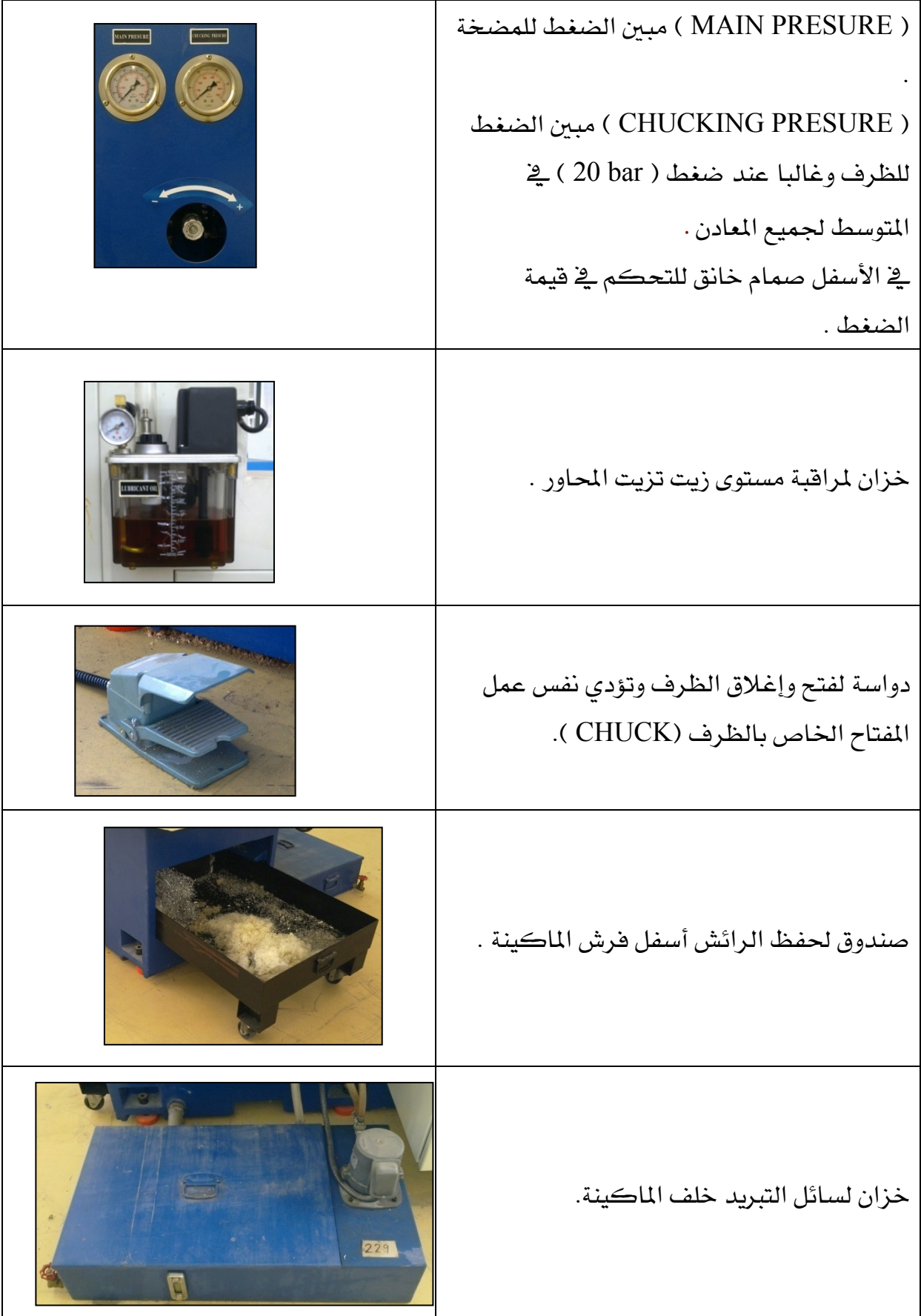

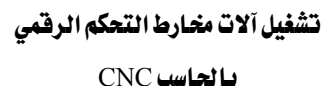

### تعليمات التشغيل اخلاصة مباكينة خراطة نوع

### **SENDAY ( FANUC Series oi – TC )**

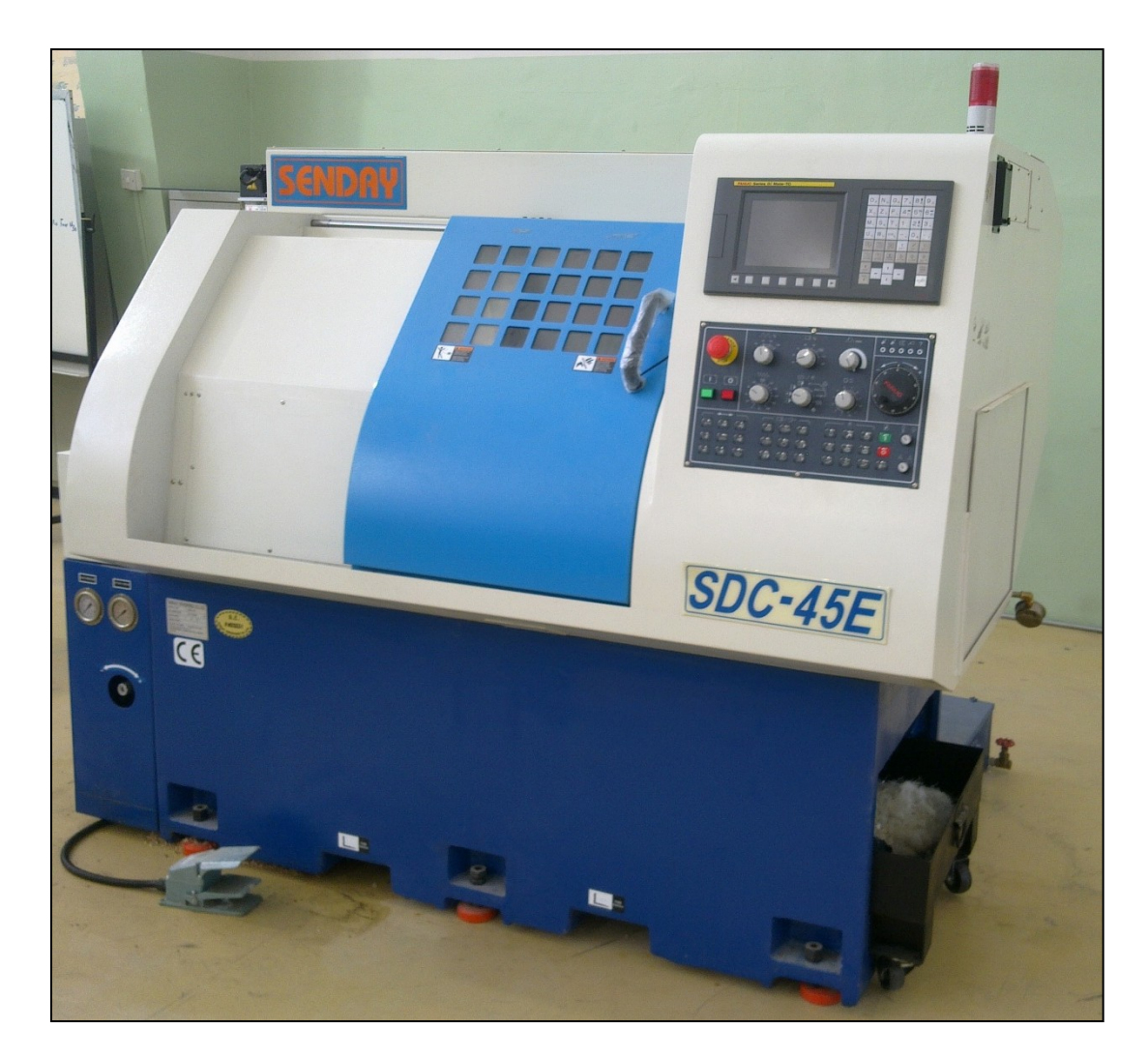

### التشغيل والتحكم :

- قبل البدء بتشغيل اآللة ، جيب مراعاة ما يلي :
	- /1 فحص مكان العمل .
	- /1 فحص مستول الزيت .
- /1 التأكد من عدم وجود عوائق يف جمال احلركة .

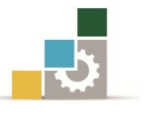

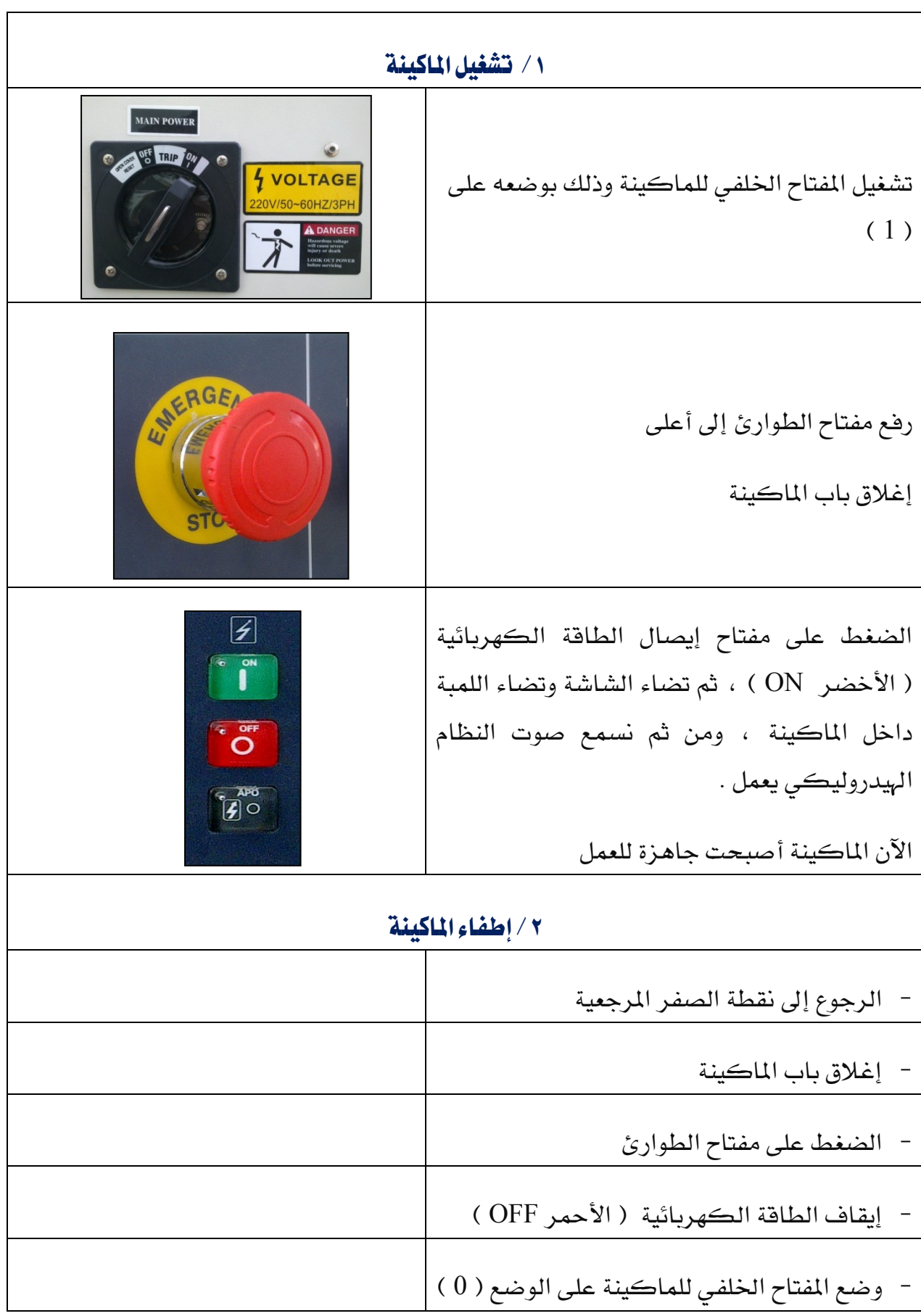

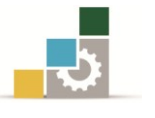

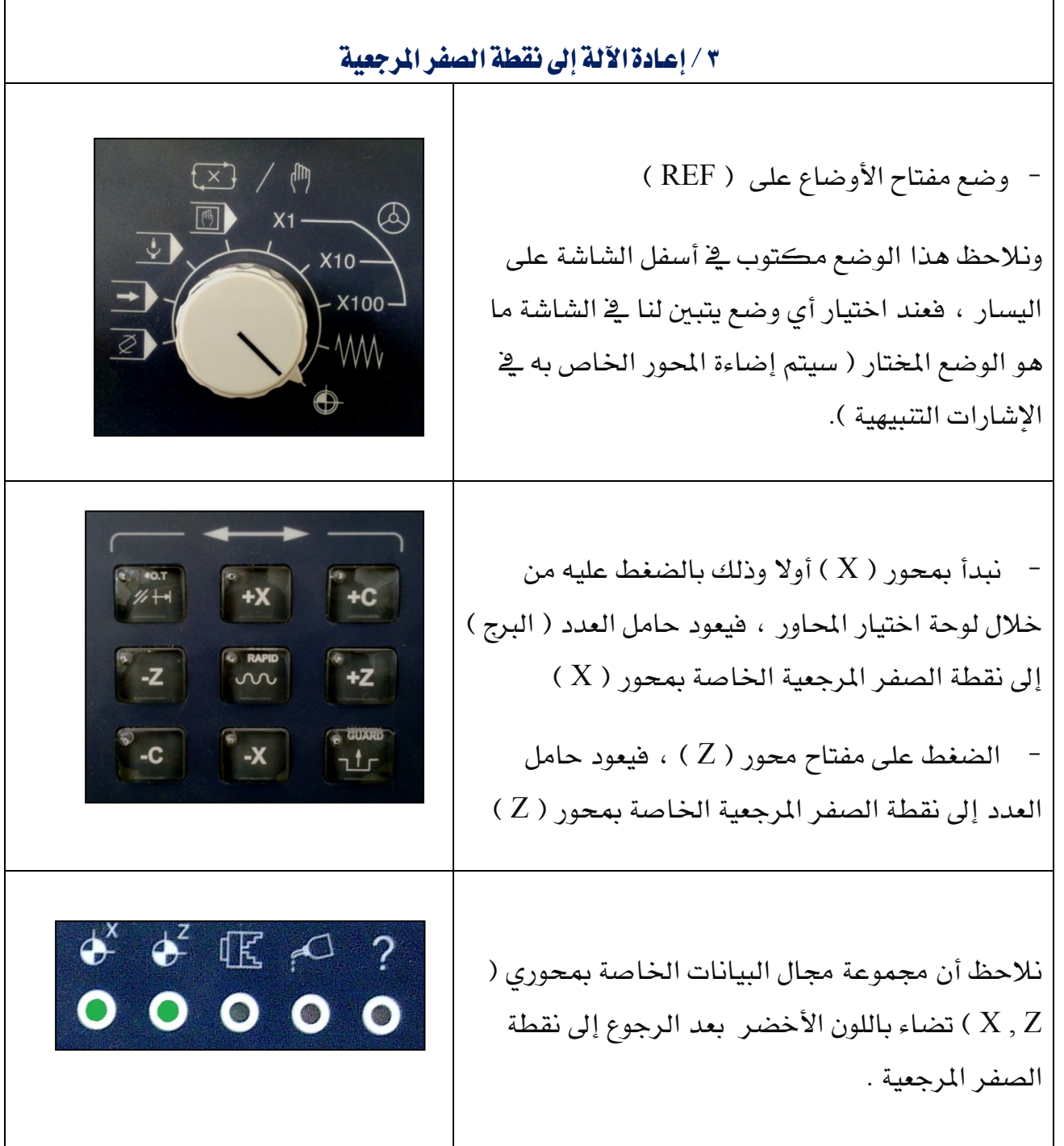

j

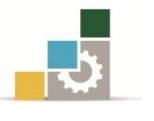

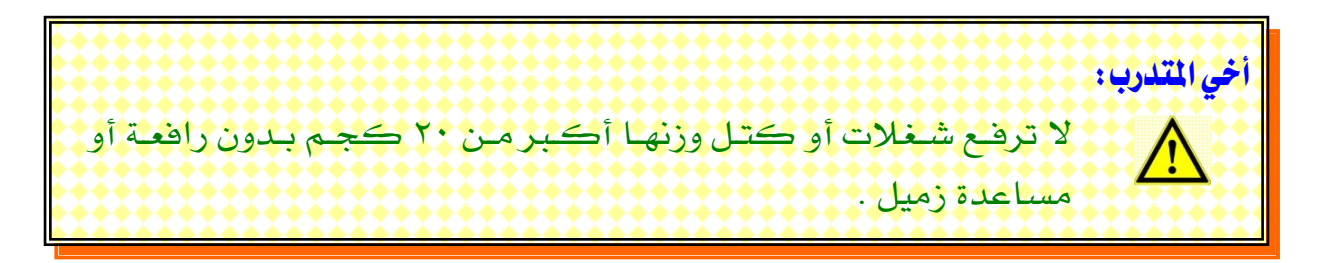

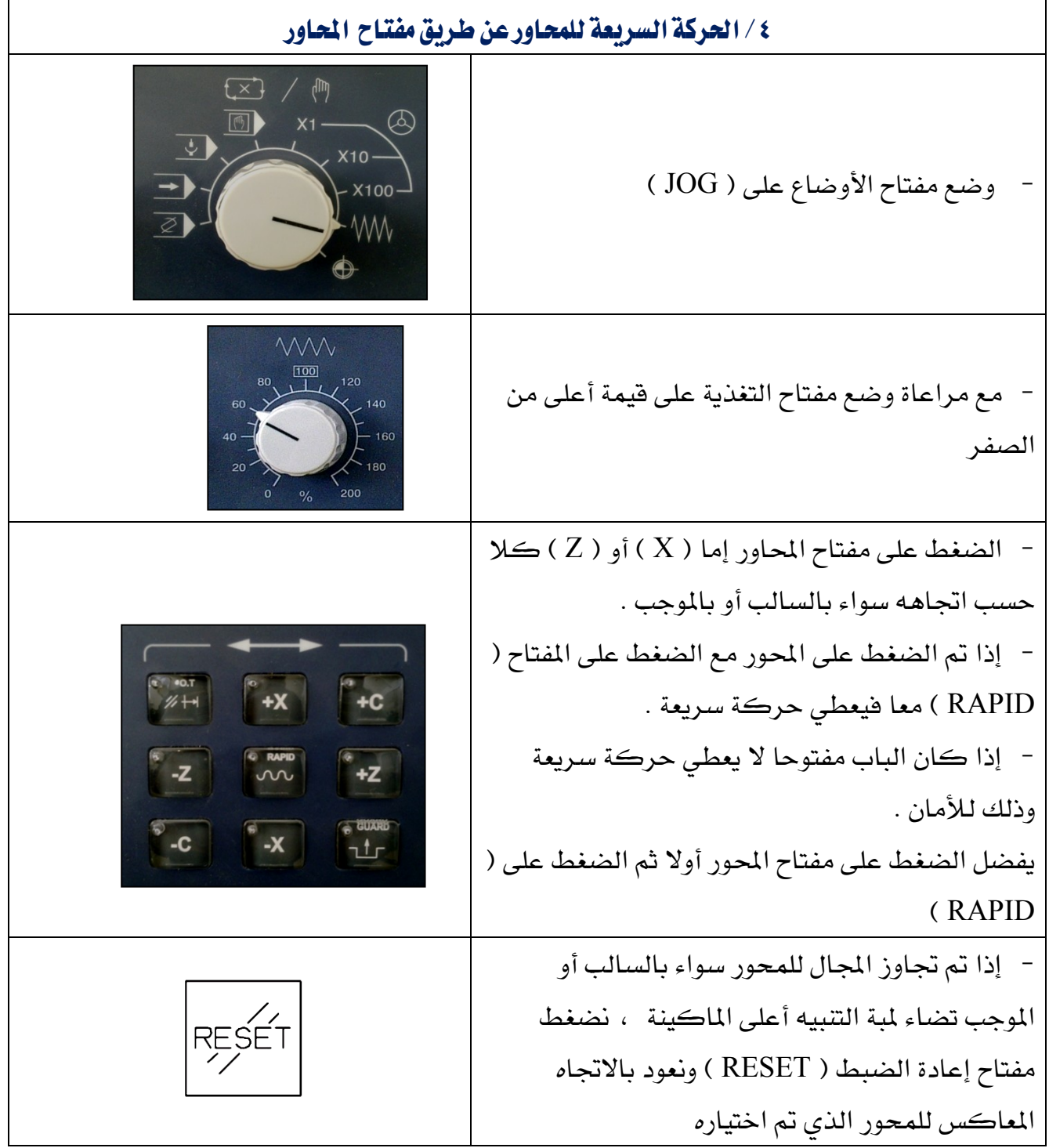

ī

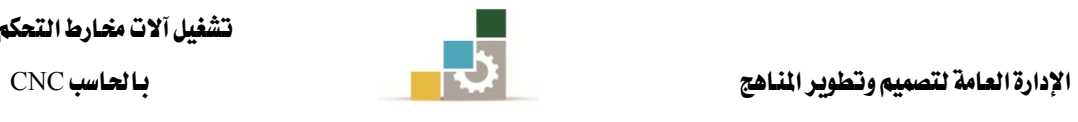

$$
\frac{1}{\sqrt{2}}
$$

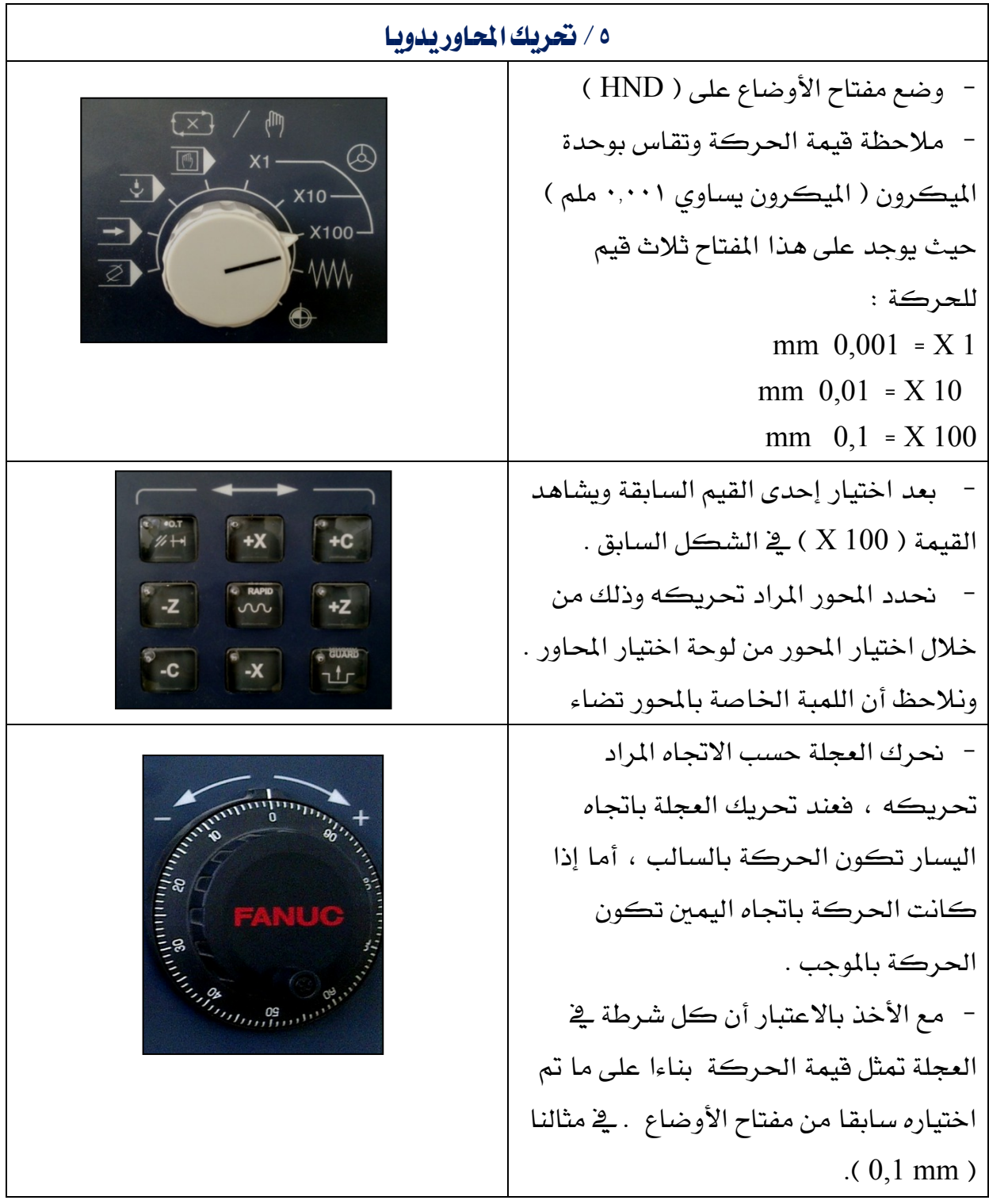

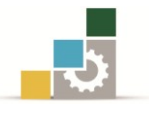

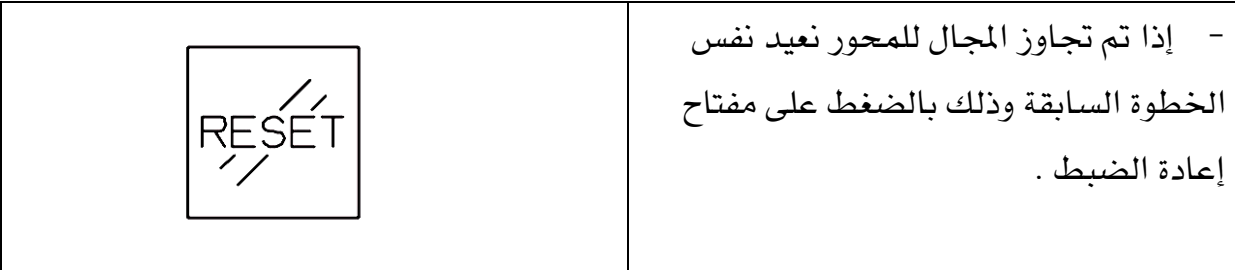

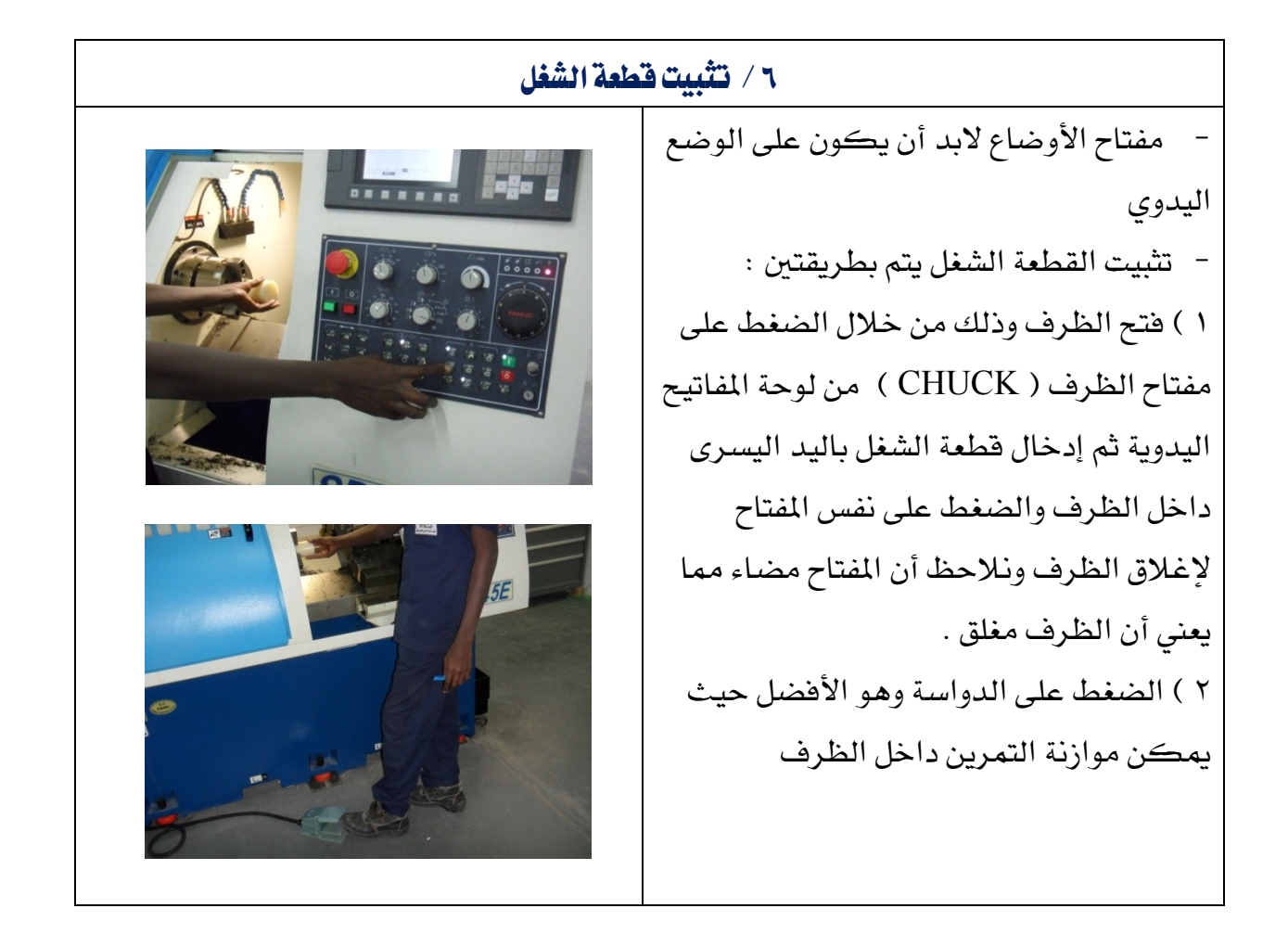

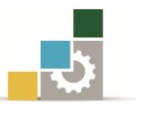

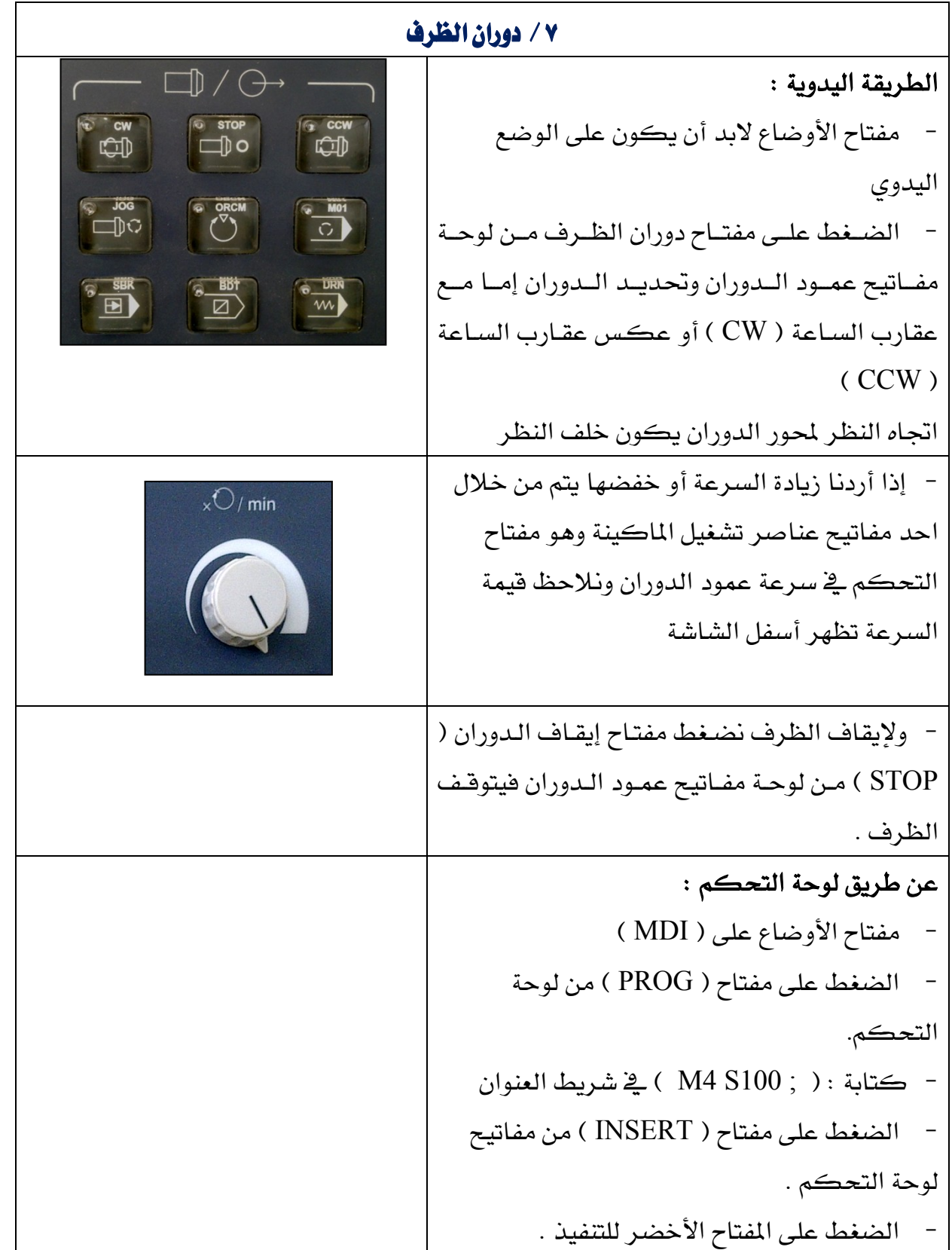

![](_page_25_Picture_1.jpeg)

8 / تغيري أداة القطع طريقة يدوية :  $OZ$ - مفتاح األوضاع على الوضع اليدوي - البد أن يكون برج العدد بعيدا عن التمرين حتى لا يصطدم به - يفضل أن يكون تغيري العدة عندما نرجع إىل النقطة املرجعية للماكينة وذلك لألمان - من خالل جمموعة مفاتيح عناصر تشغيل الماكينة يوجد مفتاح تغيير العدة حيث يوجد على هذا المفتاح ( 12 ) موضع أما داخل الماكينة فيوجد فقط ) 8 ( مواضع ، اختار أي موضع من هذه املواضع ، وهنا اخرتنا العدة رقم ) 6 ( - من لوحة املفاتيح اليدوية نضغط على املفتــــــاح ) INDEX ) وهو اخلاص بدوران حامل العدد ، فيدور حامل العدة حتى يصل إىل العدة اليت مت اختيارها من مفتاح تغيير العدة . عن طريق لوحة التحكم : - مفتاح الأوضاع على ( MDI ) - الضغط على مفتاح ) PROG ) من لوحة التحكم . - نكتب رقم العدة املطلوبة مثال ) 0505T ) - الضغط على مفتاح ) EOB ) إلقفال اجلملة - الضغط على مفتاح ) INSERT ) من لوحة التحكم . - الضغط على املفتاح األخضر للتنفيذ ، فيدور حامل العدة على العدة املطلوبة .

![](_page_26_Picture_1.jpeg)

![](_page_26_Picture_2.jpeg)

### مفاتيح لوحة التحكم :

![](_page_26_Figure_5.jpeg)

![](_page_27_Picture_1.jpeg)

#### ١ ) الحروف والأرقام :

![](_page_27_Figure_5.jpeg)

![](_page_28_Picture_1.jpeg)

تشغيل آلات محارط التحكم الرقمي

#### 1( الوظائف :

![](_page_28_Figure_5.jpeg)

![](_page_29_Picture_1.jpeg)

3( التحرير:

![](_page_29_Figure_5.jpeg)

![](_page_30_Picture_1.jpeg)

4( األسهم والصفحات :

![](_page_30_Figure_4.jpeg)

5( التعليمات وإعادة الضبط:

![](_page_30_Figure_6.jpeg)

![](_page_31_Picture_1.jpeg)

### مهارات يف إدخال البيانات

بعض املالحظات عند كتابة الربامج : 1 ) يجب ملاحظة مفتاح الحماية أن يكون باتجاه رمز الإدخال ، وإذا كان يخ وضع الحماية فانه سيعطي رسالة بأن الكتابة حممية . 1 ( عند كتابة رقم للربنامج البد من كتابة احلرف أوال ) O ) مع احلذر من التفريق بني هذا الحرف ورقم صفر( () ) 1 ( يتألف رقم الربنامج من عدة أرقام :

O0001 O1010 O9999

٤ ) البرنامج يتكون من عدة جمل والجملة عبارة عن سطر واحد من البرنامج وتتكون الجملة من كلمات البرنامج وتنتهي الجملة دائما بالفاصلة المنقوطة ( ; ) وتوجد يف لوحة المفاتيح عند  $\pm 0$ الضغط على المفتاح ( EOB ) .

0 ) يحدد رقم الجمل بالحرف ( N ) متبوعا برقم واحد حتى أربعة أرقام ، حتى يسهل الوصول إلى البيانات المكتوبة ية البرنامج ، أمثلة لأرقام الجمل :

![](_page_31_Picture_183.jpeg)

1 ( عند كتابة أي قيمة عددية البد من وضع عالمة ) . ( عند نهاية كل قيمة عددية ، أو بعدد محدد من الأصفار ، ويفضل استخدام الفاصلة العشرية مثل :  $1.0 \text{ m}$  1. = 1 mm 10.0 أو 10.0  $\frac{10}{2}$  $10000 = 1 mm$ 1 ( ميكن إدخال أكثر من أمر يف مجلة واحدة بشرط عدم تعار هذه األوامر مع بعضها البعض .

![](_page_32_Picture_1.jpeg)

إنشاء برنامج جديد عن طريق لوحة املفاتيح : - مفتاح الأوضاع على ( EDIT ) - من لوحة التحكم ومن خالل مفاتيح لوحة الوظائف يوجد مفتاح ) PROG ) يتم الضغط عليه. – يوجد يخ أسفل شاشة الماكينة مفاتيح نطلق عليها المفاتيح المرنة لأنها تتغير مع تغير الأوامر المعطاة لها وبالتالي فهي مفاتيح غير ثابتة . - من لوحة املفاتيح املرنة نضغط على ) DIR )  $\sim$  نكتب رقم البرنامج الجديد ية شريط العنوان والبرنامج يبدأ بحرف (  $\sim$  ) - من خالل مفاتيح التحرير يوجد مفتاح ) INSERT ) عند الضغط عليه يفتح حاسب املاكينة صفحة جديدة و بها رقم الربنامج الذي كتبته يف البداية . أما إذا كان هذا الربنامج موجود مسبقا فانه سيدخل على هذا الربنامج . لطلب برنامج معروف رقمه ( محفوظ ية ذاكرة الحاسب ) :

- مفتاح األوضاع على ) EDIT)

- الضغط على مفتاح الوظائف ) PROG )

- من لوحة املفاتيح املرنة الضغط على ) DIR)

- نكتب رقم الربنامج املراد الوصول إليه ، مع األخذ باالعتبار كتابة احلرف ) O ) .

- الضغط على مفتاح األسهم لألسفل ومن ثم يدخل على الربنامج املطلوب .

لحذف برنامج ( محفوظ ية ذاكرة الحاسب ) :

- مفتاح األوضاع على ) EDIT)

- الضغط على مفتاح الوظائف ) PROG )
- من لوحة املفاتيح املرنة الضغط على ) DIR)

- نكتب رقم الربنامج املراد الوصول إليه ، مع األخذ باالعتبار كتابة النسبة املئوية لبداية رقم البرنامج ( % ) .

- الضغط على مفتاح التحرير ) DELET ) .

الإدارة العامة لتصميم وتطوير الناهج بالعاسب CNC بالحاسب CNC

![](_page_33_Picture_1.jpeg)

تشغيل آلات محارط التحكم الرقمي

ملخص ية تحرير البيانات

![](_page_33_Figure_4.jpeg)

![](_page_33_Picture_50.jpeg)

![](_page_34_Picture_1.jpeg)

### حتديد صفر العدة

إذا كان هناك عدة جديدة البد من حتديد نقطة صفر للعدة ، حيث لكل عدة رقم خمزن يف ذاكرة العدد ويوجد يف حامل العدد ) 8 ( عدد متنوعة ما بني خراطة خارجية أو خراطة داخلية أو بنطة ثقب أو قلم قالووظ ......

فالبد من مالمسة العدة وإدخال البيانات اخلاصة بها يف ذاكرة العدة ، يوجد طريقتني للمالمسة :

- 1 ( املالمسة طريق التمرين .
- 1 ( املالمسة طريق الظرف .

ي مخارط CNC يوجد محورين ( Xو Z ) لابد من قياس هذين المحورين من نقطة صفر العدة.

![](_page_35_Picture_1.jpeg)

### /2املالمسة عن طريق التمرين

إذا كان التمرين طوله ) mm 70 ) البد من أخذها باالعتبار

- حيث تتم املالمسة على وجه التمرين عن طريق حمور ) Z ) وتكون العملية عن طريق املالمسة اليدوية ) HND ) وظرف التشغيل يف حالة اإلطفاء والتقريب عن طريق العجلة اليدوية وعلى عدة مراحل بالقيم وبالورقة يكون التالمس أو الظرف يف حالة تشغيل بدون استخدام الورقة :

- . (  $(0,01)$  ثم (  $(0,01)$  ) ثم (  $(0,01)$  ) ثم التلامس . بعد عملية التالمس الضغط على مفتاح ) OFFSET ) يف  $\mathbf{+}$  $\overline{\mathcal{D}}$  $\begin{array}{|c|c|}\n\hline\n\text{I} & \text{I} \\
\hline\n\text{I} & \text{I}\n\end{array}$ لوحة التحكم من مفاتيح الوظائف. POS PROG  $\Diamond$  $\mathbf{P}$  $\frac{\mathbf{1}}{2}$ **SYSTEM** MESSAGE CSTM/GR يف أسفل الشاشة ومن خالل املفاتيح املرنة ) OFFSET ) يف شاشة املاكينة ،كما هو موضح بالسهم يتم الضغط على هذا املفتاح فتخرج شاشة جديدة . **EXAMPLE 21 AND 11 SETING I** WORK
- يف أسـفل الشاشـة ومـن خـالل املفـاتيح املرنـة ) GEOM ) يف شاشـــة املاكينـــة ، كمـــا هـــو موضـــح بالســـهم يـــتم الضغط على هذا املفتاح فتخرج شاشة جديدة. الآن تم الدخول على شاشـة جديـدة ، نحـرك المؤشـر علـى
	- قيمـة ( Z ) المقابلـة لـرقم العـدة في حامـل العـدة ( الـبرج ) .... G ( . ) …هو رقم العدة ولـيس دالـة تنفيذيـة ) وهـي  $Z$  تعويضات أطوال الأداة التي لها رقم معين على  $\mathrm{X}$  وعلى نكتــب القيمــة ) ZO ) يف شــريط العنــوان ومــن املفــاتيح املرنة نضغط ) MEASURE ) كما هو موضح السهم .

![](_page_36_Picture_1.jpeg)

#### \* املالمسة عن طريق حمور ) **X** ) :

- تكون العدة فوق التمرين وقطر التمرين مثال ) mm30 ) ونفس اخلطوات السابقة مع حمور ) Z ) نكررها مع حمور ) X ) إىل أن نصل اخلطوة ما بعد)GEOM)

- الآن تم الدخول على شاشة جديدة ، نحرك المؤشر على قيمة ( X ) المقابلة لرقم العدة ية حامل العدة ) الربج ( .... G ( . ) …هو رقم العدة وليس دالة تنفيذية ) وهي تعويضات أطوال  $Z$  الأداة التي لها رقم معين على X وعلى

- نكتب القيمة ) 30X ) ومن املفاتيح املرنة نضغط )MEASURE ) اآلن مت إدخال البيانات للعدة للمحورين ( X , Z ) ويف كل عدة جديدة لابد من عمل هذه الخطوات.

إذا تغير القطر ية تمرين آخر لا يهم لأني أستخدم العدة ذات رقم معين أما إذا تم فك العدة أو الظرف فالبد من تكرار العملية من جديد.

![](_page_37_Picture_1.jpeg)

### /1املالمسة عن طريق الظرف

( لا نفضل هذه الطريقة ) حيث أن العدة ستلامس ظرف الماكينة ، وهنا إمكانية إتلاف الظرف أو إتالف العدة ، لذا ال نفضل هذه الطريقة. تتم الملامسة أولا عن طريق محور ( Z ) بحيث نلامس العدة وجه الظرف وتكون العملية عن طريق الملامسة اليدوية ( HND ) ( مفتاح الأوضاع ) وظرف التشغيل يخ حالة الإطفاء والتقريب عن طريق العجلة اليدوية وعلى عدة مراحل بالقيم وبالورقة يكون التالمس :  $(0,1)$  $(0,01)$ 

 $(0,001)$  ) إلى أن يتم التلامس .

![](_page_37_Figure_6.jpeg)

![](_page_38_Picture_1.jpeg)

اآلن مت الــدخول علــى شاشــة جديــدة ، حنــرك املؤشــر علـى قيمـة ( Z ) المقابلـة لـرقم العـدة في حامـل العـدة (  $\mid$  الـبرج ) ....  $\mid$  G ( .... ) هــو رقــم العــدة ولــيس دالــة تنفيذيــة ( وهــي تعويضــات أطــوال الأداة الــتي لهــا رقــم  $Z$  معين على  $\rm X$  وعلى  $\rm Z$ نكتب القيمة ) ZO ) يف شريط العنوان ومن املفاتيح املرنة نضغط ) MEASURE ) كما هو موضح السهم

![](_page_39_Picture_1.jpeg)

### احملاكاة

بعد االنتهاء من كتابة التمرين والتأكد من الربجمة ال بد وأن نعمل حماكاة لتنفيذ التمرين ، يُ هذه الآلة لا يوجد برنامج أو خاصية المحاكاة وإنما يتم عمل المحاكاة الجافة وهي أن تغلق الظرف بدون وجود مترين ويتم التأكد من أن عملية الربجمة صحيحة .

#### اخلطوات :

- إغالق الظرف بدون التمرين

- الضغط على مفتاح الوظائف ) OFFSET ) وال يهم على أي وضع يكون مفتاح األوضاع .
	- الضغط على ) WORK ) من خالل املفاتيح املرنة املوجودة أسفل الشاشة .
		- خترج شاشة جديدة ويوجد بها قيمة حملور

### $(X) = 00.000$ وقيمة لمحور

![](_page_39_Picture_135.jpeg)

![](_page_39_Picture_136.jpeg)

سجل فقط قيمة محور ( Z ) وذلك بوضع المؤشر على محور ( Z ) وهو طول التمرين المربوط على الظرف ، أما قيمة محور ( X ) فتبقى كما هي عليه بالصفر ، ثم اضغط مفتاح إدخال املعلومة عن طريق مفتاح ) INPUT ) من لوحة املفاتيح

![](_page_40_Picture_1.jpeg)

- نشاهد أن القيمة لطول التمرين قد انتقلت إىل خانة حمور ) Z ) مع مالحظة كتابة القيمة يف نهاية الرقم وضع النقطة 100. - نضع مفتاح األوضاع على وضع ) EDIT) - خنتار الربنامج املراد تشغيله ويوضع املؤشر على أول الربنامج . - نضع مفتاح األوضاع على وضع ) MEM ) ، فيتم الدخول تلقائيا للربنامج . - اختار نوع التشغيل هل هو خطوة خطوه أم أوتوماتيكي عن طريق مفتاح ) SBR ) فإذا كانت اللمبة مضاءة فهو خطوه خطوة ، وإذا كانت غري مضاءة فهو أوتوماتيكي. – الضغط على مفتاح التنفيذ الأخضر ( تحت زر الطوارئ) . إذا كان التنفيذ خطوة خطوة فيجب الضغط على مفتاح التنفيذ بعد كل خطوة يف الربنامج ، أما إذا كان التنفيذ أوتوماتيكي فيكتفى بالضغط مرة واحدة على زر التنفيذ . - بعد التأكد من أن الربنامج يسري بشكل صحيح من خالل احملاكاة اجلافة ، نطبق نفس الخطوات السابقة ولكن بوجود قطعة العمل ( التمرين ) .

![](_page_40_Picture_4.jpeg)